**Revised as of October 11, 2005** 

**The information in this document applies to Sage MAS 200 Levels 3.71 through 4.10.** Sage Software generally only supports the current Sage MAS 200 level and one prior major level. As of the Version 4.10 release, Sage MAS 200 Levels 3.70 and prior are no longer supported by Sage Software. For more information, see the Miscellaneous Notes section in this document. Alternative support options may be available through your Sage Software business partner. Program fixes will continue to be made available on the current version of the software only. Detailed information about support policies can be found in the Sage Software Online area of the Sage Software Web site at <u>www.sageso[ftwareonline.com](http://www.sagesoftwareonline.com)</u>

The Supported Platform Matrix is intended to cover all information, as of October 11, 2005, regarding the compatibility of various operating systems with Sage MAS 200. Any operating system not listed should be assumed to be *incompatible*. If your platform is not listed, the Sage Software Customer Support department cannot provide support for you on that platform. Requests to support additional operating systems should be e-mailed to Productmarketing@sagesoftware.com

**Note**: It is critical that before and during an installation, this document be thoroughly reviewed, along with the *Sage MAS 200 Installation and System Administrator's Guide* and the Hot Pre-Installation Information in the Sage Software Online area of the Sage Software Web site a[t www.sagesoftwareonline.com](http://www.sagesoftwareonline.com) It is also recommended that only the current release levels of the product be run. If Master Developer customizations or modifications have been made to your Sage MAS 200 software, coordinate with your Sage Software business partner and your Master Developer before performing installations.

For information about third-party compatibility, including Crystal Reports and WinFax Pro, see the **Integrated Solutions Compatibility Matrix** in the Sage Software Online area of the Sage Software Web site at [www.sagesoftwareonline.com](http://www.sagesoftwareonline.com)

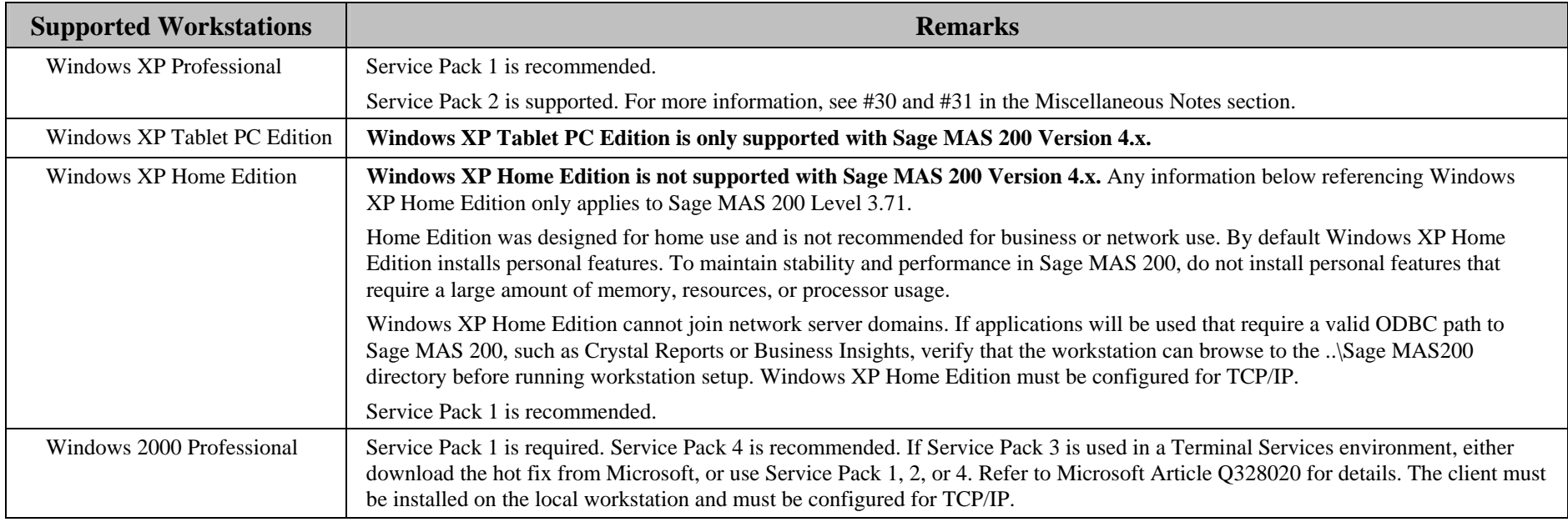

Web site content can change at any time. Sage Software has no control over, and cannot be responsible for, the content of other companies' Web sites.

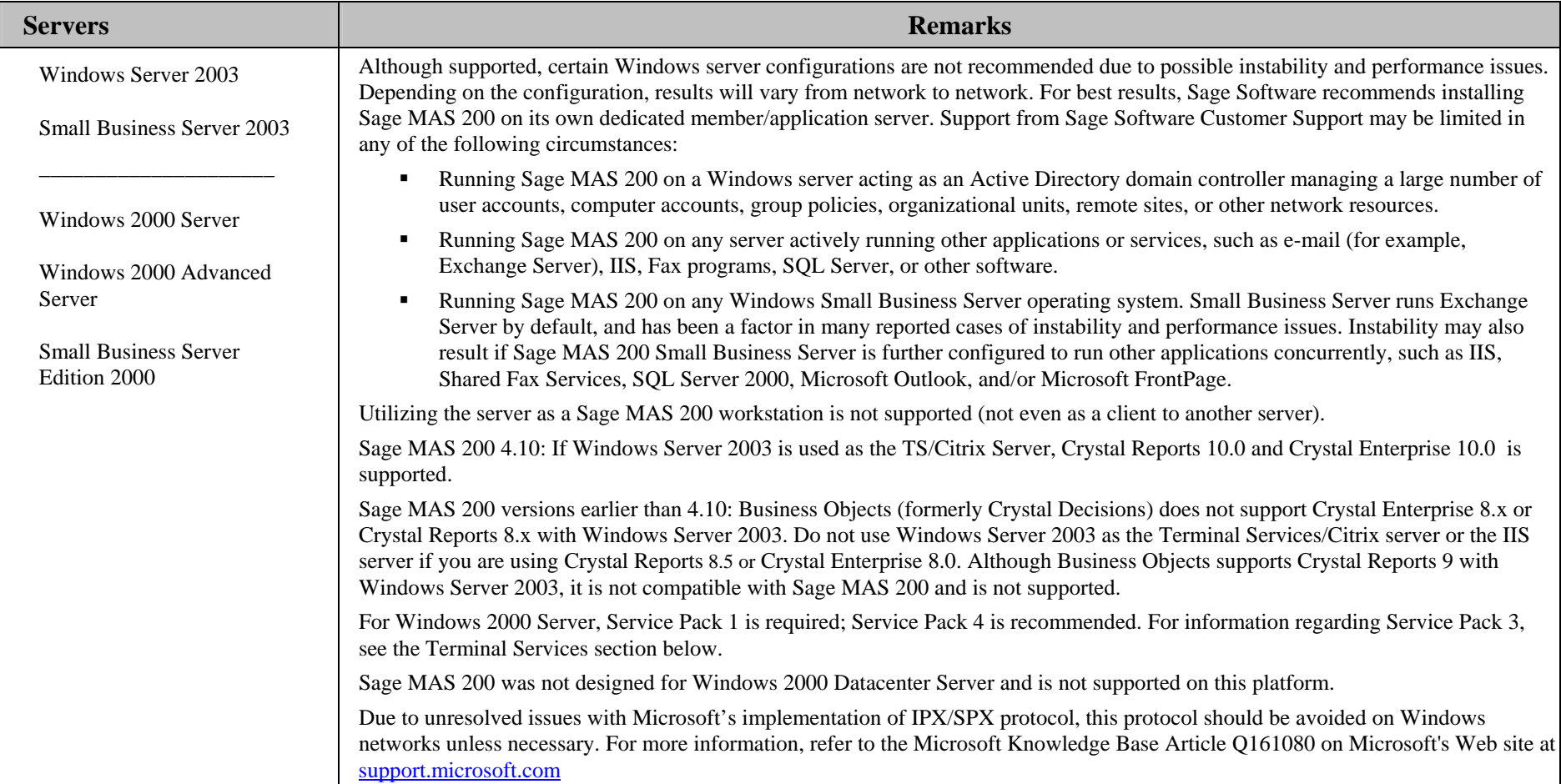

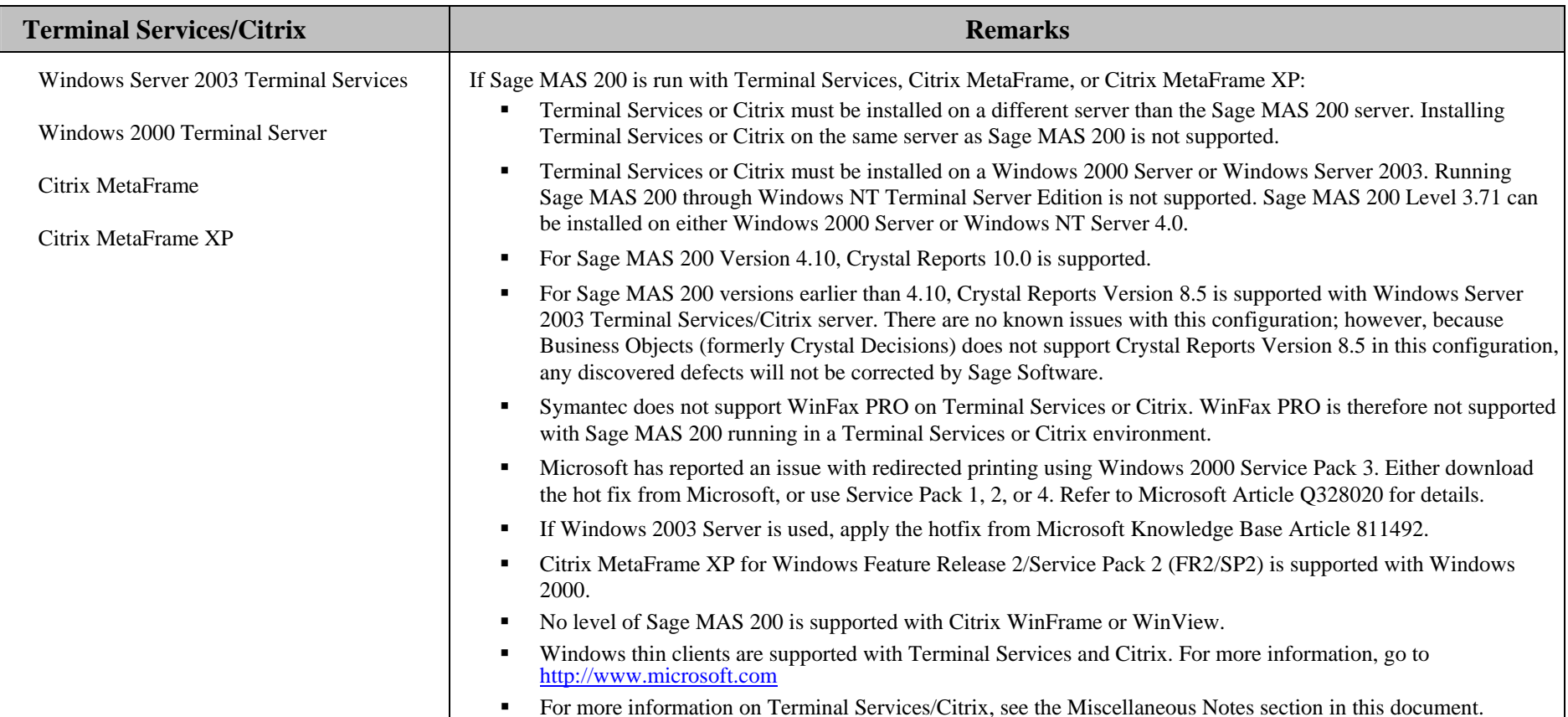

**Revised as of October 11, 2005** 

#### **Miscellaneous Notes**

- **1. Sage Software generally only supports the current Sage MAS 200 version and one prior major release of the software. As of the Sage MAS 200 Version 4.10 release, support for Levels 3.70 and prior has been discontinued.**
- **2. See the Integrated Solutions Compatibility Matrix on the Sage Software Web site a[t www.sagesoftware.com](http://www.sagesoftware.com) for information about integrated applications, including WinFax Pro and Crystal Reports.**
- 3.Running Windows from a shared network drive and/or attaching to the server as a Windows diskless workstation is not supported.
- 4.When running Sage MAS 200 over a Local Area Network (LAN) environment, the ping timings will vary depending on the speed and configuration of the network. Typical ping timings with 1,800 bytes of data should be between 20–30 milliseconds or faster. Unacceptable ping speeds are over 40 milliseconds.
- 5. In the Sage MAS 200 client/server environment, integrated applications do their processing at the workstation, not at the server. As a result, users may experience performance issues when running integrated applications from remote locations. Some of the applications affected include: Crystal Reports, FRx, and F9.

For example, prior to version 4.10, Sage MAS 200 uses client-based ODBC processing for Crystal forms and reports, which may result in slow performance for remote workstations, particularly those with low bandwidth connections. To determine the cause of extremely slow performance related to remote Crystal printing, the user must determine whether the issue is report design or client-based ODBC processing. If the same Crystal form or report that runs slowly from a remote location also runs slowly from a workstation located on the same LAN as where the server is located, the issue is most likely report design. If the same Crystal form or report that runs slowly from a remote location runs fast from a workstation on the LAN, the problem may be client-based ODBC processing. Starting with version 4.10, Sage MAS 200 includes a Client/Server based ODBC driver. This can be used instead of the client ODBC driver for faster processing.

**Note**: If running on Version 4 and the report was created using the Business Insights Reporter (BIR) and was not further modified with Crystal Reports, it is not likely to be a report design issue because reports created using the BIR run off a single pre-populated view.

6. The Sage MAS 200 implementation of Crystal Enterprise (CE) allows thin-client web reporting through Sage MAS 200. Sage MAS 200 uses CE to process Crystal forms and reports across the Internet or through an intranet for remote users. This implementation of CE provides server-based ODBC processing on the Host/Application Server, which results in better performance. However, it does not directly support many of the CE features, such as using the browser to select and dynamically run reports from a Web page, publishing reports, and scheduling reports.

**Note**: Additionally, the Sage MAS 200 implementation of CE includes no support for:

- г The multi-part feature of graphical forms
- г Printing of Accounts Payable or Payroll checks
- г Custom reports that use parameter fields

**Note**: Crystal Enterprise ships with a five-user license. Additional licenses can be purchased from Sage Software. Solutions for faster remote printing of Crystal reports include:

- г Using the client/server ODBC driver on version 4.10
- Е Using Citrix MetaFrame or Terminal Services.
- г Using Business Insights Reporter Version 4.0 to take advantage of reporting from pre-defined views.
- г Using non-graphical forms (those not based on Crystal Reports) where available.

#### **Revised as of October 11, 2005**

- 7. Wide Area Network (WAN) connections should be set up as point-to-point connections as opposed to internet connections, for better stability and performance. If an internet connection is used, ensure the Internet Service Provider (ISP) can provide a guaranteed bandwidth otherwise users may experience dropped sessions and lost connections. With any type of low speed WAN connection, for each remote user, select the Low Speed Connection checkbox in User Maintenance in Version 4.x.
- 8. Sage Software requires a guaranteed minimum bandwidth of 28.8 Kbps per user for running Sage MAS 200 through a remote connection such as RAS. For each user, 56k or higher is recommended. The server that has the RAS connection must be able to ping the workstation by IP address. Sage Software recommends that the RAS server be different than the Sage MAS 200 server when running multiple RAS connections. Select the Low Speed Connection check box in User Maintenance in version 4.10
- 9. With both Version 4.x and Level 3.x, if a VPN connection is used, keep in mind the following:
	- г VPN solutions are either software-based, hardware-based (such as a VPN firewall) or a hybrid of both.
	- г If a hardware-based solution is used on Level 3, verify that it supports secure, encrypted connections for applications that use back channels.
	- г Software-based VPNs result in slower connection speeds due to the security overhead of encrypting the data.
	- $\blacksquare$  Low-speed connections, such as dial-up connections, are subject to considerable performance issues when using a software-based VPN. It may cause the connection to have a bandwidth of less than 28.8 Kbps. See the note above regarding guaranteed minimum bandwidth requirements.
- 10. TCP/IP must be installed and properly configured so that you can ping by computer name and IP address from the workstation to the server. The server must be able to ping the workstation by IP address. You must also be able to use the MPING.EXE utility (or equivalent) to communicate with the host program on a specific port ID and IP address, or on a specific port ID and name from all workstations to the server. If this cannot be done, you must contact your Microsoft support organization. The Sage Software Customer Support department cannot assist with this task. For more information on connection requirements, refer to your Sage MAS 200 Installation and System Administrator's Guide.

**Note**: MPING.EXE is not available on Sage MAS 200 Version 4.x. Use an IP port scanning utility instead.

11. In Sage MAS 200 Version 4.0x, the Application Server (known as the Host on Level 3.x) is a Windows Sockets application that listens on a single port (typically port 10000). You must open this port on your firewall/router so clients can connect to the Application Server properly. The client does not listen back on its own port. Also, the Application Server is compatible with Network Address Translation (NAT).

In Sage MAS 200 Version 4.10, the Application Server is used in a limited capacity to support better performance. As a result, the Application Server is not compatible with Network Address Translation (NAT); however, this feature can be re-enabled in the Application Server.

Sage MAS 200 Level 3.x, the Host (known as the Application Server on Version 4.0) listens on a single port (typically port 10000). You must open this port on your firewall/router so clients can connect to the Host properly. The Host creates a back channel on the connection to send data back to the client, which listens on a single random port from 10000 – 11999. These ports must remain open on the client side and cannot be blocked by firewalls/routers. If this creates a security concern or is not possible, (for example, running through an ISP) consider using a Virtual Private Network (VPN) connection so that all data transmissions are rerouted through a single VPN port.

Additionally with Level 3.x, due to the dual listening port scheme, Dynamic NAT and IP masquerading are not compatible. However Static NAT may be compatible depending on the capabilities of your firewall software or router. You must create a static mapping table that maps every internal client IP address for ports 10000 – 11999 to a translated external IP address for the same range of ports. Repeat this for every Sage MAS 200 workstation. The process of creating a static mapping table varies. Sage Software Customer Support cannot provide assistance in this task.

#### **Revised as of October 11, 2005**

12. If a VPN connection is used, keep in mind the following:

- г VPN solutions are either software-based, hardware-based (e.g., VPN firewall) or a hybrid of both.
- г If a hardware based solution is used on Level 3, verify that it supports secure, encrypted connections for applications that use back channels.
- г Software-based VPNs result in slower connection speeds due to the security overhead of encrypting the data.
- г Low-speed connections, such as dial-up connections, are subject to considerable performance issues when using a software-based VPN. It may cause the connection to have a bandwidth of less than 28.8 Kbps. See the note above regarding guaranteed minimum bandwidth requirements.
- 13. If the Sage MAS 200 Host/Application Server is configured to run as a service and you are experiencing "white screens", hanging, or slow performance, but only after a certain number of Sage MAS 200 users are in the system, review document SS3003-A on Sage Software Online a[t www.sagesoftware.com](http://www.sagesoftware.com) If you are running the Host/Application Server on the desktop instead of running it as a service, the same problem may occur in a very large multi-user environment. If that is the case, review document SS3003-A at Sage Software Online.
- 14. Verify that all hardware involved in running Sage MAS 200 is on your operating system vendor's Hardware Compatibility List. Incompatible hardware can cause severe data corruption. For more information, see the Microsoft Hardware Compatibility List a[t www.microsoft.com/whdc/hcl/search.mspx](http://www.microsoft.com/whdc/hcl/search.mspx)
- 15. Download and apply the Program Fix Collection for your version from Sage Software Online. If third-party enhancements are installed, contact your Master Developer to verify compatibility before installing the program fixes. Also note that some program fixes are specifically excluded from the Program Fix Collection and should be installed only if you are experiencing the problem they address. Also note that some program fixes must be applied at each workstation in addition to being applied at the server.
- 16. Sage Software is committed to supporting future Microsoft and Novell operating systems as they are released to market for all Sage MAS 200 modules; however, Sage Software does not support beta-level operating systems. As new operating system levels are scheduled for general release, Sage Software will verify their compatibility and this matrix will be updated when Sage Software's evaluations are completed.
- 17. The installation of Windows XP Service Pack 2 will enable the Windows Firewall by default. When launching Level 3.x Sage MAS 200, a Windows Security Alert message will appear asking, "Do you want to keep blocking this program?" Click Unblock to add "ProvideX for Windows" to the exception list. You can alternatively configure the firewall manually be selecting the Windows Firewall shortcut from your desktop. In the Windows Firewall window, select the Exceptions tab and click Add Program. In the Add Program window, add the local PVXWIN32.exe to the exception list. For more information, search the Sage InfoSource Knowledge Base on Sage Software Online using the keywords, "Is Windows XP SP2 supported?"

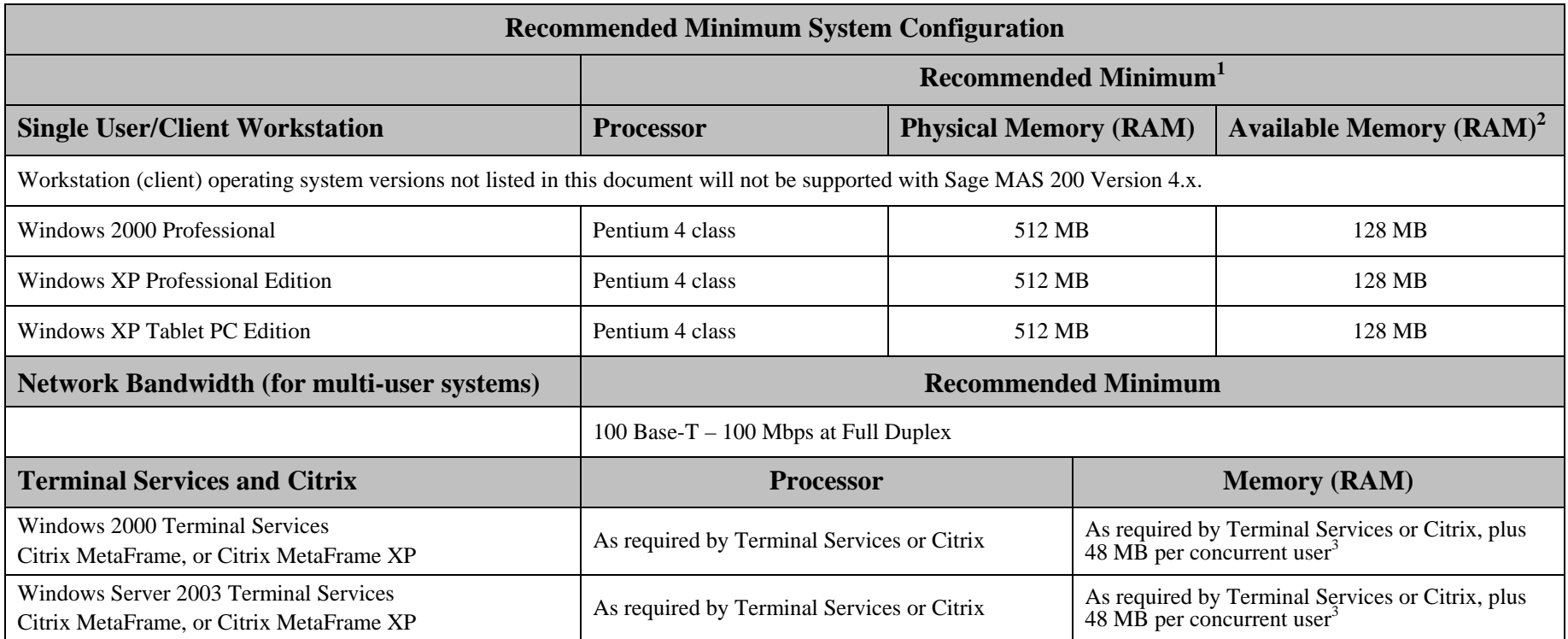

<sup>&</sup>lt;sup>1</sup> The recommended minimum is designed to ensure that the systems used for Sage MAS 200 are capable of providing acceptable performance with a standard complement of normally installed applications, such as virus protection software.

 $^{2}$  Regardless of the recommended minimums specified above, users should check the available memory on the workstation prior to installing Sage MAS 200 and use the Windows Task manager to check the Available Physical Memory on the Preference tab. A minimum of 128 MB of PHYSICAL RAM should be available to Sage MAS 200 when all other applications that will be used with Sage MAS 200 are loaded. Sage cannot guarantee acceptable performance when running Sage MAS 200 concurrently with other applications that consume system resources required for Sage MAS 200 to perform at an optimum level. Refer to the article "How to determine memory" on the Sage Software Online Web site at [www.sagesoftware.com](http://www.sagesoftware.com)

<sup>&</sup>lt;sup>3</sup> 48 MB is based on an average of three concurrent tasks per user (Desktop plus two additional tasks, such as Sales Order Data Entry or Customer Maintenance). Averages of more than three concurrent tasks per user will require additional RAM.

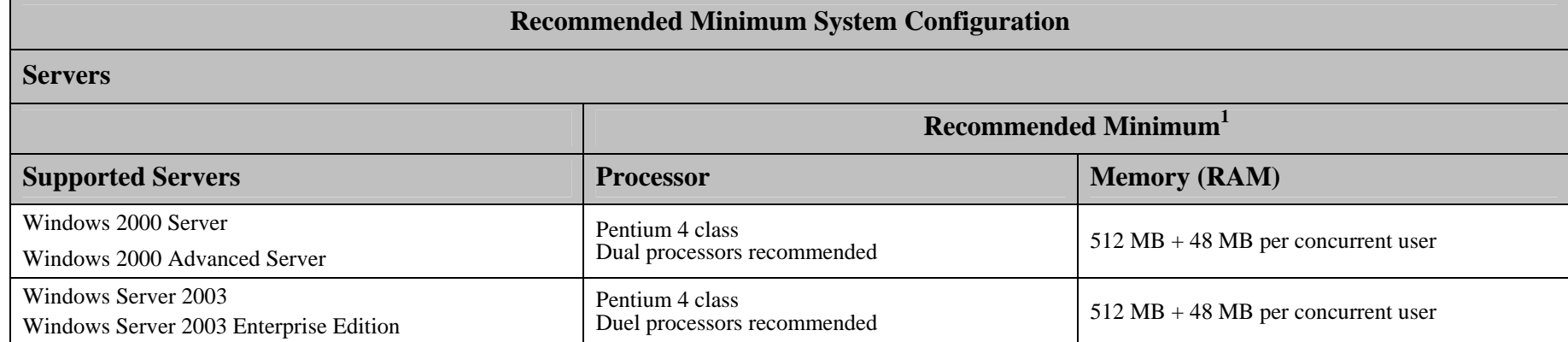

<sup>&</sup>lt;sup>1</sup> The recommended minimum is designed to ensure that the systems used for Sage MAS 200 are capable of providing acceptable performance with a standard complement of normally installed applications, such as virus protection software.